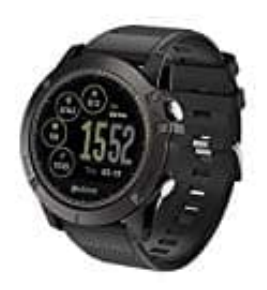

# **Zeblaze Vibe 3 HR Smartwatch**

## **Vibe 3 HR mit Handy koppeln**

### 1. **Installiere die "WearHealth" APP**

Suche die App "WearHealth" bei Google Play oder App Store, lade sie herunter und installiere sie.

Der direkte Link: [➡ "WearHealth" für Android](https://play.google.com/store/apps/details?id=com.zjw.wearhealth&hl=en) [➡ "WearHealth" für iOS](https://itunes.apple.com/us/app/wearhealth/id1265052549?mt=8)

#### 2. **Schalte die Uhr ein**

Drücke im ausgeschaltetem Zustand lange auf die Taste **Power**, damit die Uhr eingeschaltet wird.

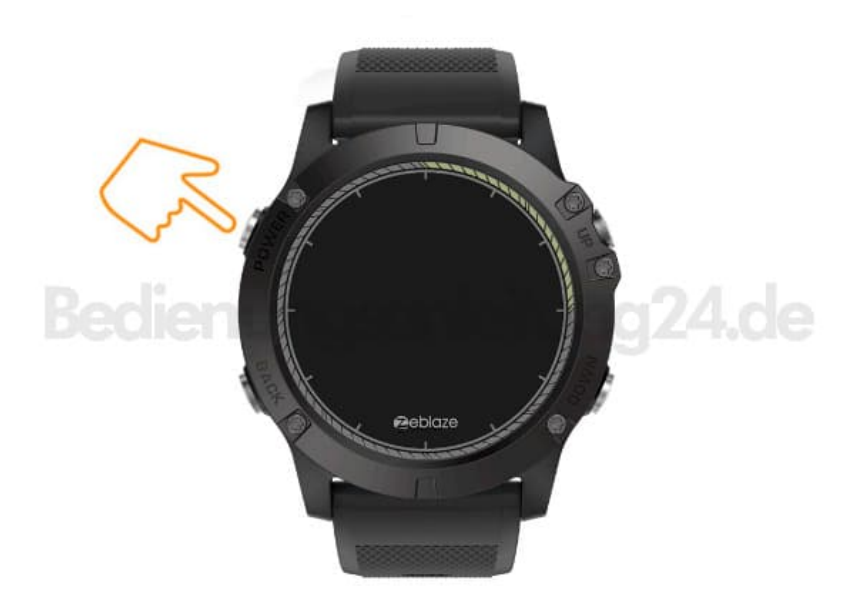

#### 3. **Aktiviere Bluetooth**

Aktiviere nun die Bluetooth-Funktion an deinem Handy. *NICHT VERBINDEN, WENN DIE UHR ERSCHEINT!*

#### 4. **App starten**

Starte jetzt die "WearHealth" APP, melde dich an und lasse die App nach der Uhr suchen. Klicke anschließend auf den Namen "VIBE3HR" zum Verbinden.

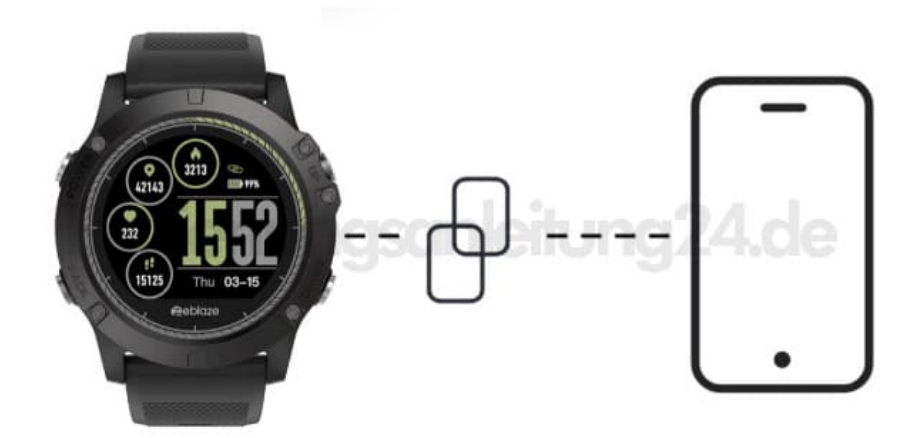

[Diese PDF Anleitung wurde bereitgestellt von Bedienungsanleitung24.de](https://www.bedienungsanleitung24.de) Keine Haftung für bereitgestellte Inhalte. Die Richtigkeit der Inhalte wird nicht gewährleistet.